## **Emitir Atestado de Matrícula**

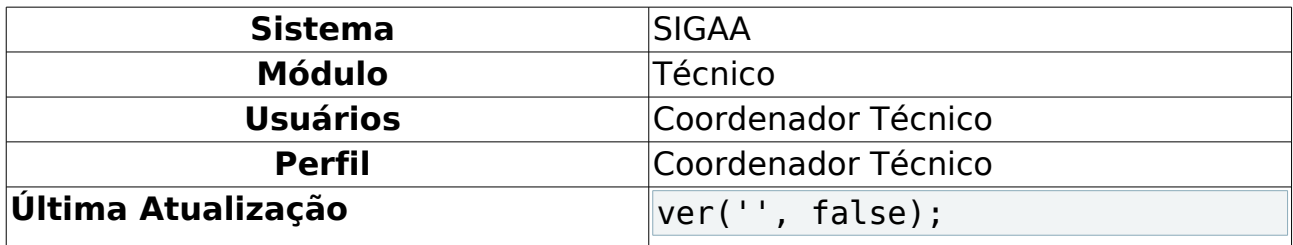

Esta funcionalidade permitirá ao usuário visualizar uma listagem de discentes e, a partir dessa lista será possível selecionar um discente para emitir o seu atestado de matrícula no período atual.

Para realizar esta operação, o usuário deverá acessar o SIGAA → Módulos → Técnico → Acompanhamento Pedagógico → Aluno → Emitir Atestado de Matrícula.

O sistema exibirá a seguinte tela:

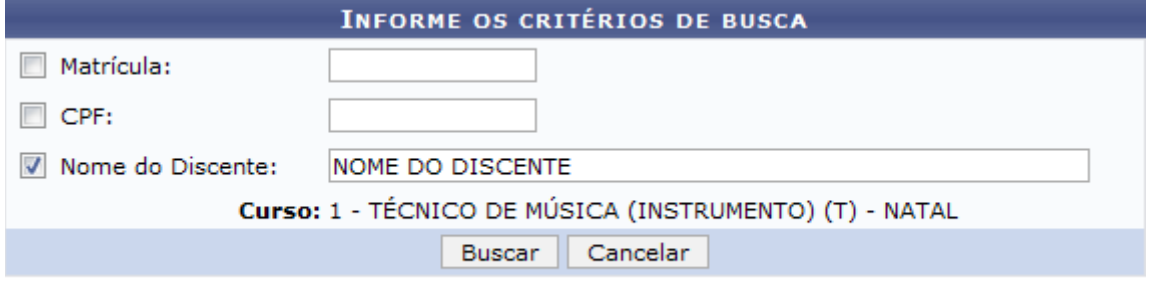

**Ensino Técnico** Figura 1: Informe os Critérios de Busca

Caso desista da operação, clique em **Cancelar**. O sistema exibirá uma janela para confirmação. Esta operação será válida para todas as telas que apresentarem esta função.

Para retornar ao menu principal do módulo Técnico, clique no link **Ensino Técnico**.

Na tela apresentada acima, o usuário poderá informar o número da Matrícula, o CPF e o Nome do Discente. Clique em **Buscar** para dar continuidade à operação. Exemplificaremos a operação utilizando o Nome do Discente NOME DO DISCENTE. O sistema recarregará a tela da seguinte maneira:

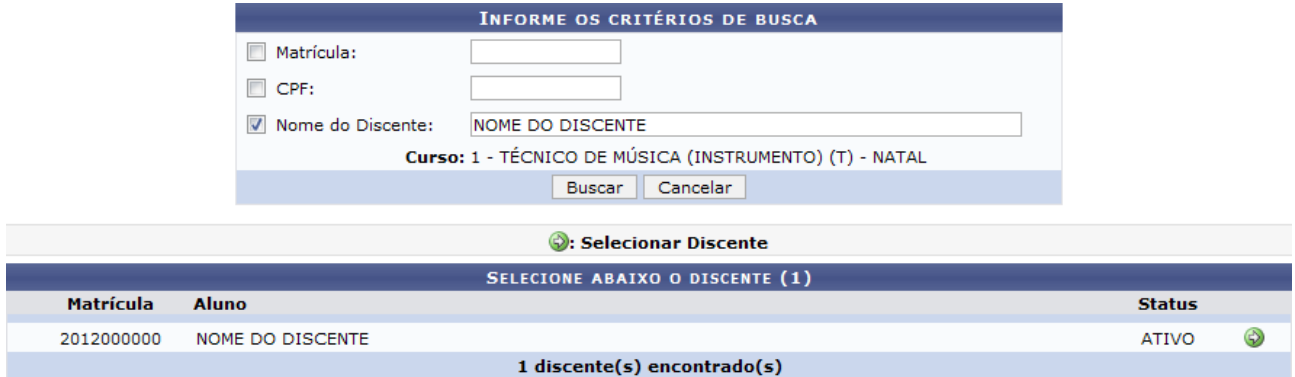

Figura 2: Informe os Critérios de Busca; Selecione Abaixo o Discente

# Clique no ícone O para selecionar o discente. O sistema exibirá o seguinte atestado de matrícula:

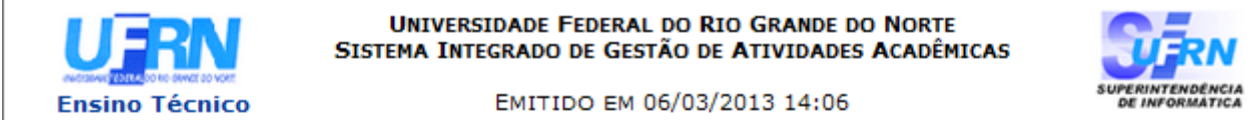

#### **ATESTADO DE MATRÍCULA**

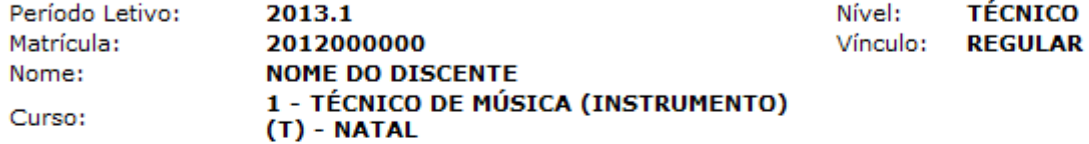

#### **TURMAS MATRICULADAS: 1**

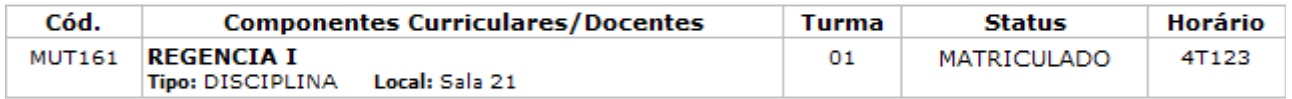

#### **TABELA DE HORÁRIOS:**

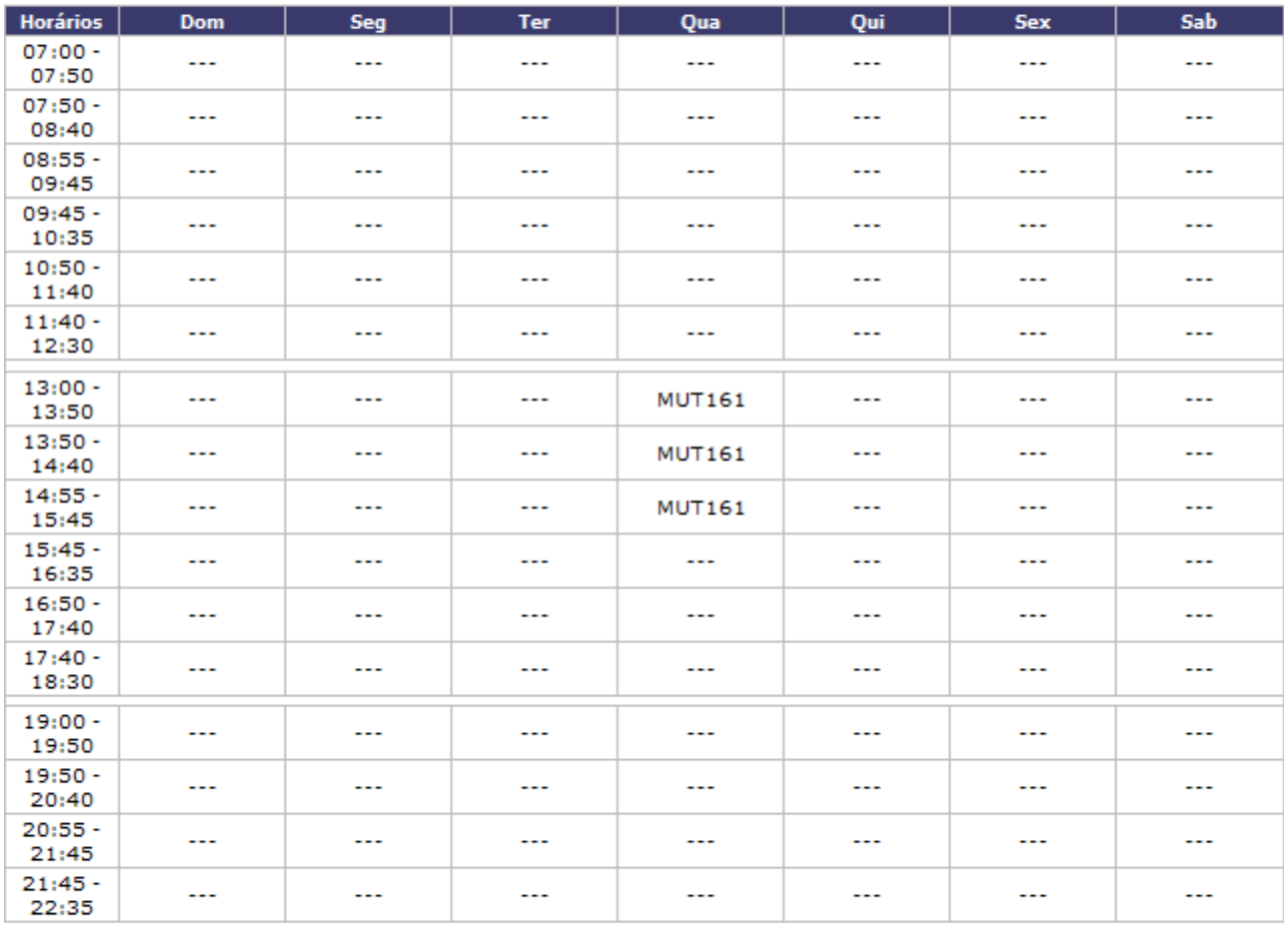

### **ATENÇÃO**

Para verificar a autenticidade deste documento acesse /sigaa/documentos/ informando a matrícula, a data de emissão e o código de verificação e7f697ed75

**∢** Voltar

SIGAA | Superintendência de Informática - (84) 3215-3148 | Copyright @ 2006-2013 - UFRN - sigaa.ufrn.br

Imprimir

a

Figura 3: Atestado de Matrícula

Clique em **Voltar** para retornar à tela anterior.

Clique no link Ensino Técnico para retornar ao menu principal do módulo Técnico. Caso deseje imprimir o documento acima, clique no ícone *Imprimir* .

## **Bom Trabalho!**

### **Manuais Relacionados**

- [Emitir Histórico](https://docs.info.ufrn.br/doku.php?id=suporte:manuais:sigaa:tecnico:coordenacao:documentos:emitir_historico)
- [Analisar Solicitações De Matrícula](https://docs.info.ufrn.br/doku.php?id=suporte:manuais:sigaa:tecnico:coordenacao:matricula:analisar_solicitacoes_de_matricula)

[<< Voltar - Manuais do SIGAA](https://docs.info.ufrn.br/doku.php?id=suporte:manuais:sigaa:tecnico:lista)